# FxCop

The [FxCop](http://msdn.microsoft.com/en-us/library/bb429476(VS.80).aspx) Build Runner is intended for inspecting .NET assemblies and reporting possible design, localization, performance, and security improvements.

If you want TeamCity to display FxCop reports, you can either configure the corresponding build runner, or import XML reports by means of service messages if you prefer to run the FxCop tool directly from the script.

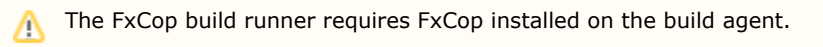

On this page:

- The description of the [FxCop build runner settings](#page-0-0)
- Details on using [dedicated service messages](#page-1-0)

<span id="page-0-0"></span>For the list of supported FxCop versions, see [Supported Platforms and Environments](https://confluence.jetbrains.com/display/TCD18/Supported+Platforms+and+Environments#SupportedPlatformsandEnvironments-DotNetBuildRunners).

## FxCop Build Runner Settings

#### FxCop Installation

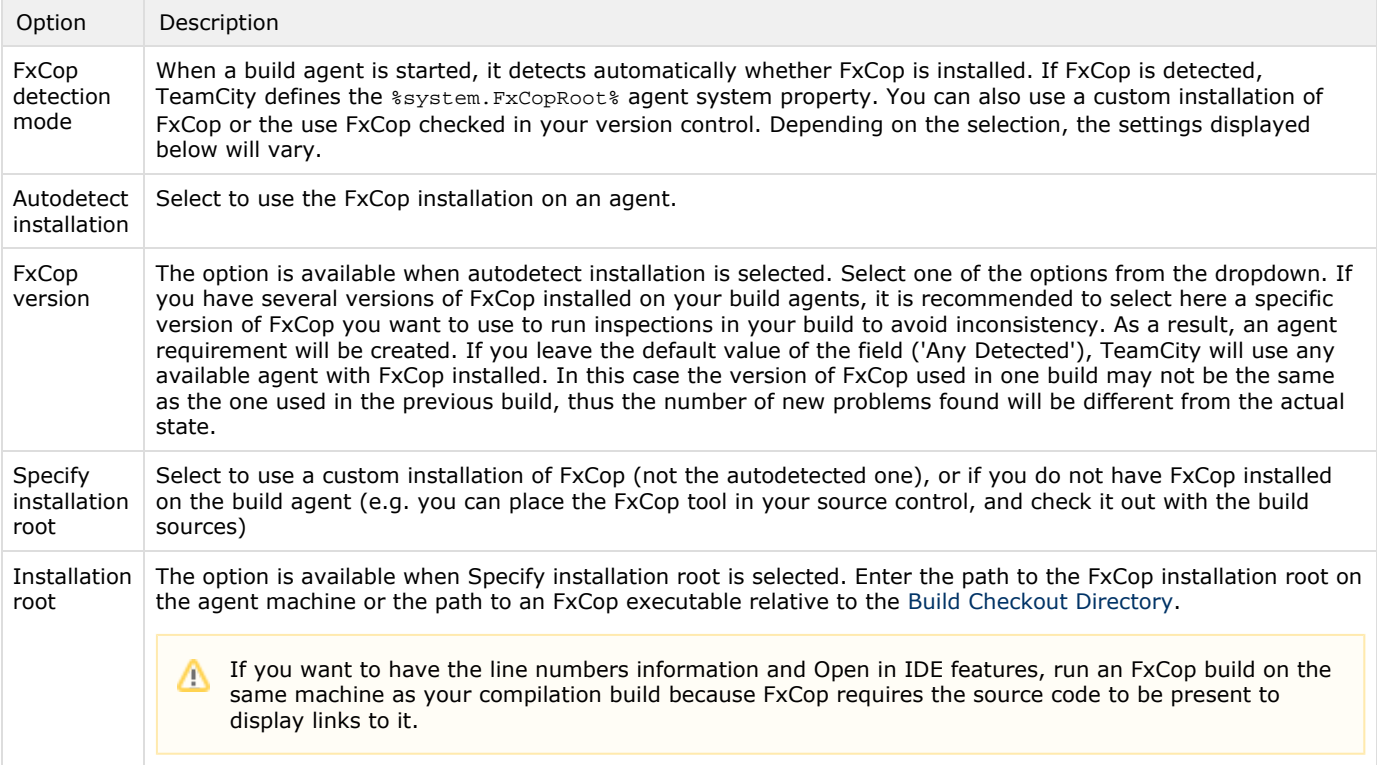

#### What to inspect

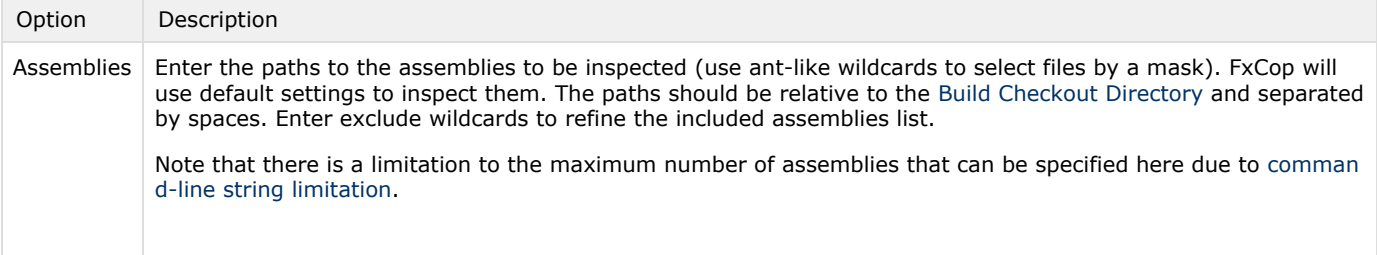

### FxCop Options

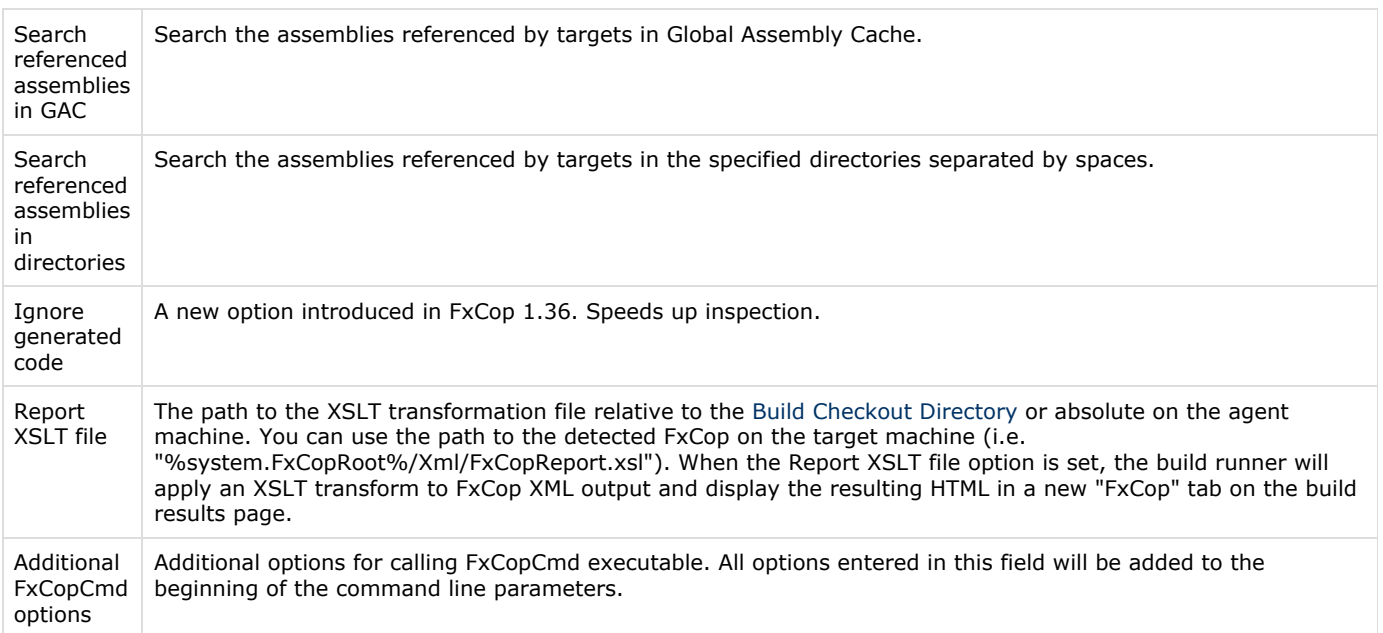

#### Build failure conditions

<span id="page-1-0"></span>Check the box to fail a build on the specified analysis errors. Click [build failure condition](https://confluence.jetbrains.com/display/TCD18/Build+Failure+Conditions#BuildFailureConditions-fail-metric-change) to define the number of the errors.

## Using Service Messages

If you prefer to call the FxCop tool directly from the script, not as a build runner, you can use the importData [service](https://confluence.jetbrains.com/display/TCD18/Build+Script+Interaction+with+TeamCity#BuildScriptInteractionwithTeamCity-Servicemessages) [messages](https://confluence.jetbrains.com/display/TCD18/Build+Script+Interaction+with+TeamCity#BuildScriptInteractionwithTeamCity-Servicemessages) to import an xml file generated by [the FxCopCmd tool](http://msdn.microsoft.com/en-us/library/bb429474(VS.80).aspx) into TeamCity. In this case the FxCop tool results will appear in the [Code Inspection tab](https://confluence.jetbrains.com/display/TCD18/Working+with+Build+Results#WorkingwithBuildResults-codeInspectionsTab) of the build results page.

The [service message](https://confluence.jetbrains.com/display/TCD18/Build+Script+Interaction+with+TeamCity#BuildScriptInteractionwithTeamCity-Servicemessages) format is described below:

##teamcity[importData type='FxCop' path='<path to the xml file>']

The TeamCity agent will import the specified xml file in the background. Please make sure that the xml file is not Δ deleted right after the importData message is sent.

See also:

Concepts: [Build Runner](https://confluence.jetbrains.com/display/TCD18/Build+Runner)